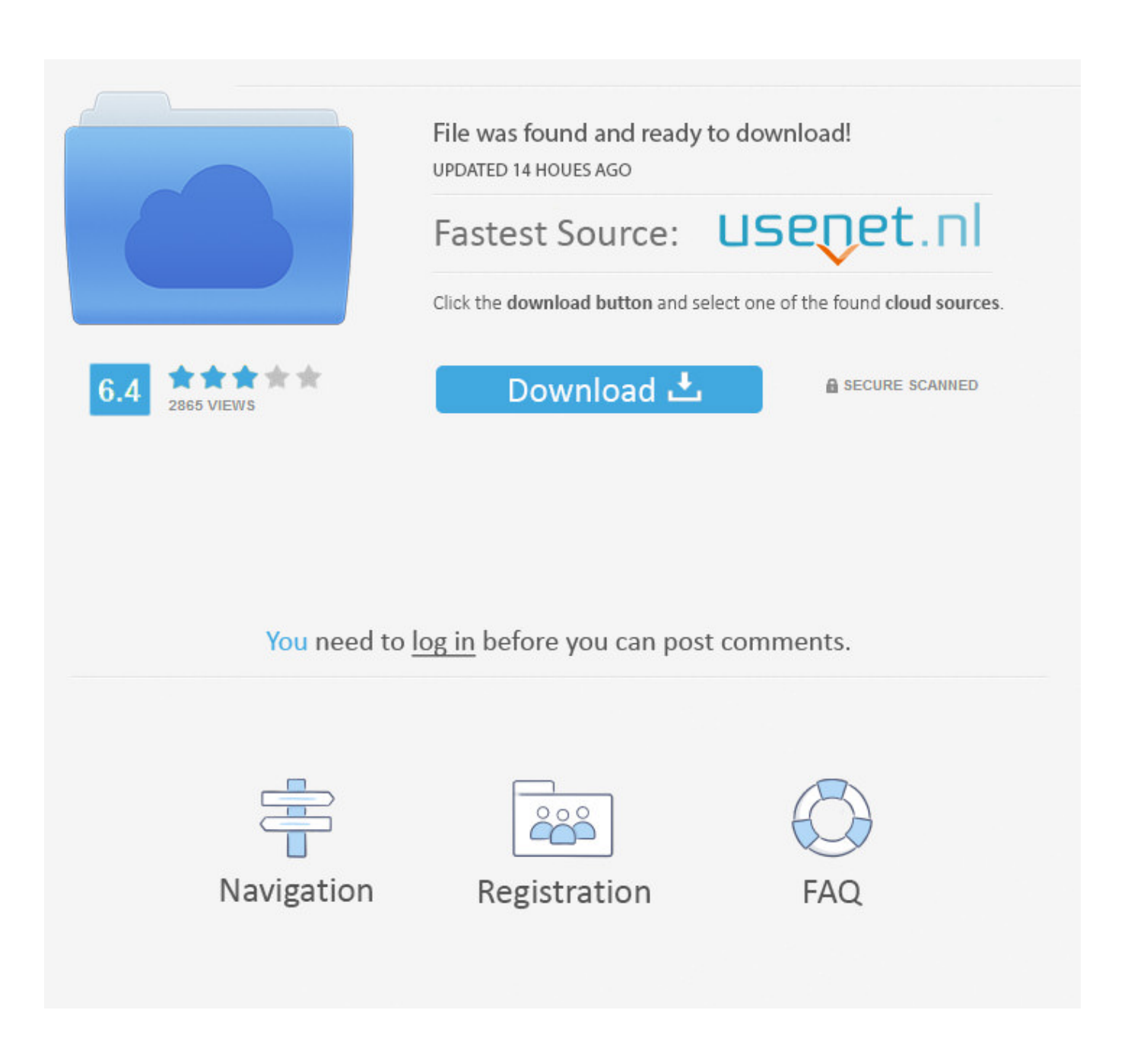

[Gmail Settings For Outlook 2011 For Mac](https://imgfil.com/1ueidv)

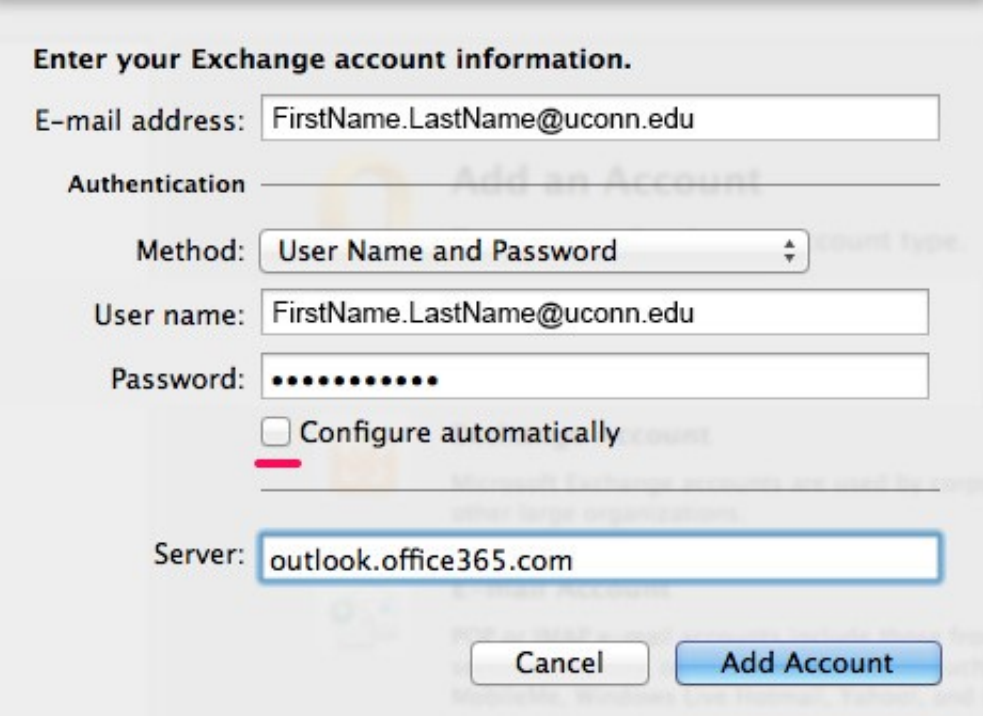

[Gmail Settings For Outlook 2011 For Mac](https://imgfil.com/1ueidv)

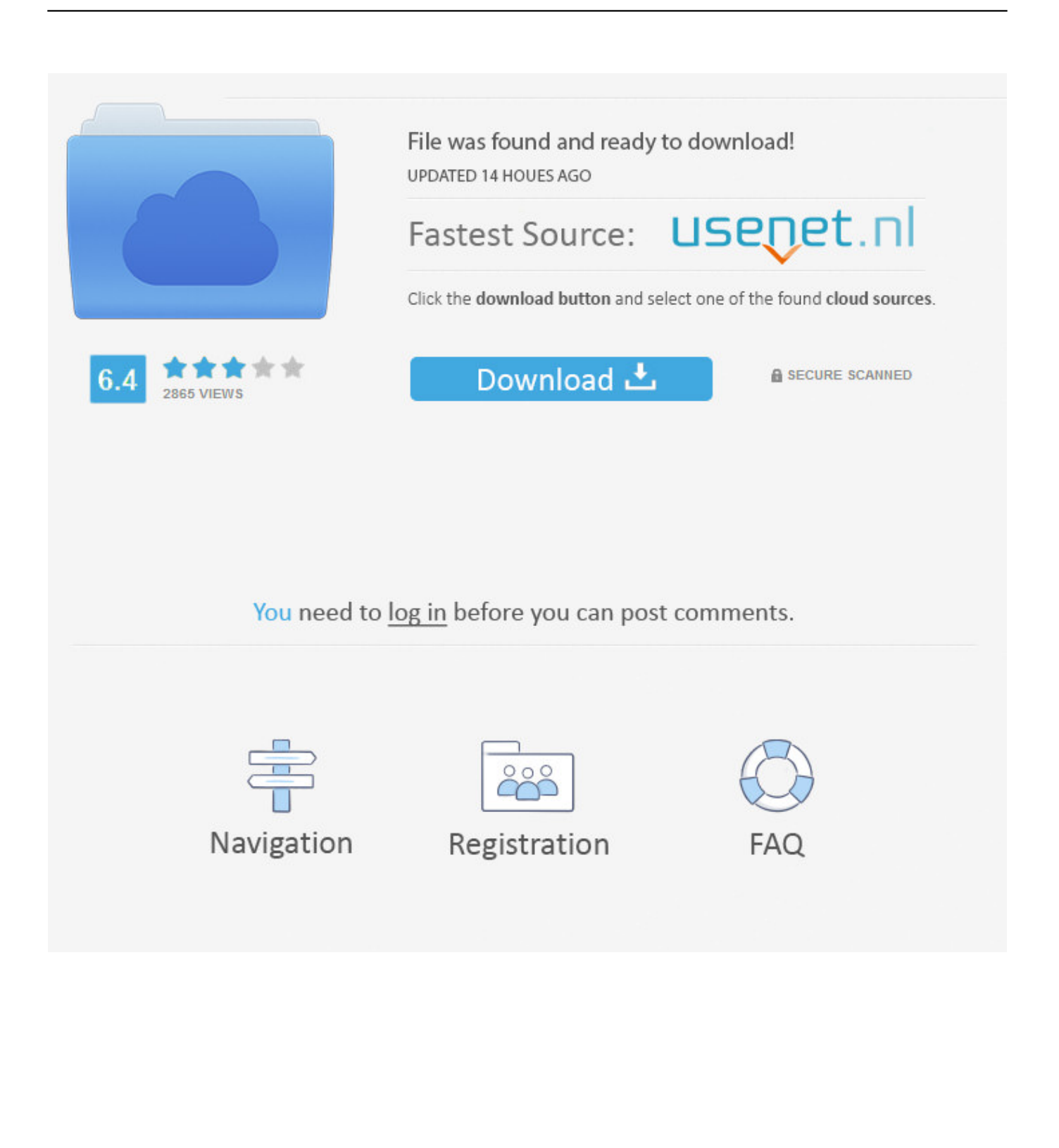

To get rid of them without having to select them all and delete them manually the easiest solution is to simply throw the folder where Outlook stores all the email messages.. However if they were updated by opening and saving in any version of Outlook for Windows later than 2002 they could import everything from an existing Entourage installation in Outlook 2011 for MAC.. However if they were upgraded by opening and saving them in any version of Outlook for Windows later than 2002 they could then be imported into Outlook 2011 for Mac.

- 1. gmx mail settings outlook
- 2. google mail settings outlook 2016
- 3. gmail settings outlook 2016

Migration will Outlook accounts contacts post Office calendar events categories and so on Yes thats right.. Similarly in Outlook a message is copied to a folder it appears under the corresponding label in Gmail.. Migration Will Outlook import everything from an existing Entourage installation accounts contacts mail calendar events categories and so on Yes.

## **gmx mail settings outlook**

gmx mail settings outlook, gmail mail settings outlook, google mail settings outlook 2016, google mail settings outlook 2010, gmail settings outlook 2016, gmail settings outlook 2007, gmail settings outlook 2019, gmail settings outlook 365, gmail settings outlook 2013, gmail settings outlook pop3, gmail settings outlook, gmail settings outlook 2010, gmail settings outlook 2007 pop3, what are the gmail server settings for outlook [Shogun 2 Total War Fall Of The Samurai Crack Fix Pirate](https://www.goodreads.com/topic/show/21902024-shogun-2-total-war-fall-of-the-samurai-crack-fix-pirate)

Any info coming from your computer and going through the internet is encrypted in your computer before getting onto the internet then decrypted when it gets to whatever computer its going to and visa versa.. Moving a message removes it from the appropriate label or Inbox in Gmail To get rid of those without having to select them all and delete them manually the easiest solution is to simply trash the folder where Outlook stores all the email messages.. All information coming from your computer and going through the Internet is encrypted in your computer before coming to the Internet and then decrypted when it goes to which computer it goes to and vice versa.. Likewise if you copy a message in Outlook to a folder it will appear under the corresponding label in Gmail if you move a message it will be removed from the corresponding label or the inbox in Gmail. [dramaqu darker than black anime torrent](https://redkococas.substack.com/p/dramaqu-darker-than-black-anime-torrent)

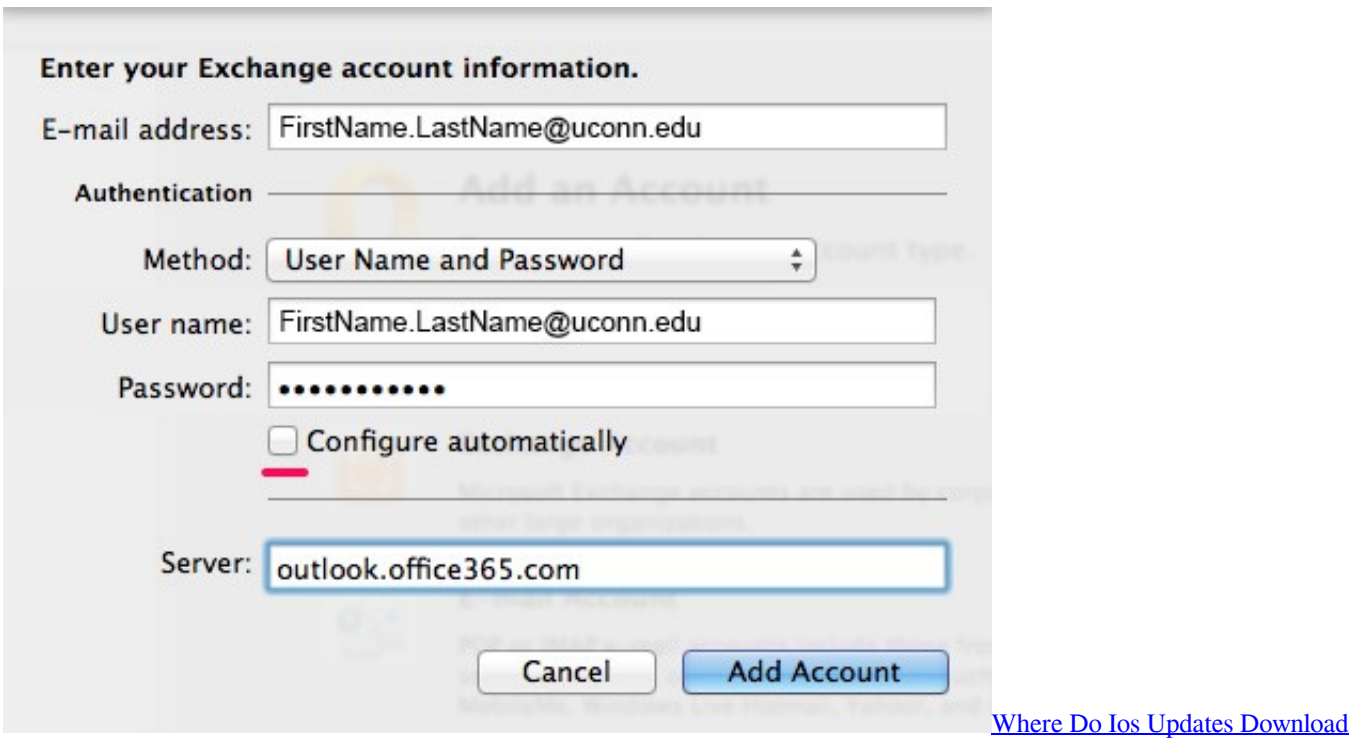

[To On Mac](https://launchpad.net/~bullfiddhider/%2Bpoll/where-do-ios-updates-download-to-on-mac)

## **google mail settings outlook 2016**

[Karaoke Music Downloads Compatible With Virtual Dj](https://hub.docker.com/r/unbrisvama/karaoke-music-downloads-compatible-with-virtual-dj) [Download Torrent The Good Doctor S1e5](http://tlerulveha.unblog.fr/2021/03/12/download-torrent-the-good-doctor-s1e5-patrhed/)

## **gmail settings outlook 2016**

[Font Editing And Design Tools In Multimedia Pdf Samples](http://cretsegatpo.rf.gd/Font_Editing_And_Design_Tools_In_Multimedia_Pdf_Samples.pdf)

e828bfe731 [Ruby On Rails Download Mac](http://nachvobicou.epizy.com/Ruby_On_Rails_Download_Mac.pdf)

e828bfe731

[Hitfilm Pro Free Download Full Version](https://www.furaffinity.net/journal/9813237/)